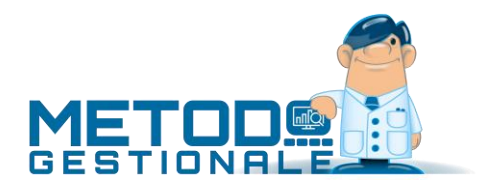

# Novità della Versione 3.32 (per build)

Build N° 801 del 09/02/2023:

- 1. **\*** Dicitura "INVCONT" in dettaglio righe con esenzione "Servizi art.7ter-UE" (N060201) *(D.d.T./Fatturazione)*
- 2. \* Campi "note" registrazioni magazzino in statistiche acquisti/vendite *(Magazzino)*
- 3. \* Evidenziazione "numero cliente" in "Totale Vendite Clienti per articolo" *(Magazzino)*
- 4. \* Situazione Ordini in app Mobile x Agenti *(Metodo Mobile)*
- 5. \* Accorpamento magazzini in situazione mensile *(Metodo Mobile)*
- 6. \* Filtro x raggr. in Vendite Cli.Globale Articoli *(Metodo Mobile)*
- 7. \* Corretto controllo parziale su presenza sottoconti in calcolo def.ammortamenti *(Contabilità/Iva)*
- 8. \* Corretta impossibilità di annullare stampa da anteprima *(Utilità/Varie)*

Build N° 800 del 15/12/2022:

- 9. \* Modello CU 2023 *(Contabilità/Iva)*
- 10. \* Autofatture TD16...TD19 generate da azienda P.A. o assimilata *(Contabilità/Iva)*
- 11. \* Perfezionato foglio di stile AssoSoftware per la stampa *(Contabilità/Iva)*
- 12. \* Pagina "dati x esportazione" in Estratto Conto Distinte Provvigioni *(D.d.T./Fatturazione)*
- 13. \* Workaround per bypassare bug Microsoft Word in stampa unione *(Utilità/Varie)*
- 14. \* Corretta mancata stampa dei totali in bilanci personalizzati *(Contabilità/Iva)*
- 15. \* Corretto possibile "List index out.." in contabilizzazione e-fatture in reverse charge *(Contabilità/Iva)*
- 16. \* Corretto possibile "Access violation" in correzione fattura *(Contabilità/Iva)*
- 17. \* Corretto mancato aggiornamento scheda "fornitori" articolo magazzino da carico *(Magazzino)*
- 18. \* Corretto possibile "Errore I/O.." in copia preventivo su ordine *(Ordini/Preventivi)*
- 19. \* Corretta errata assegnazione nazione cliente e-commerce *(Ordini/Preventivi)*
- 20. \* Corretto possibile range error in e/conto contabile *(Stampe IVA/Contabilità)*

Build N° 799 del 14/11/2022:

- 21. \* Generazione XML (in EURO) anche di Fatture emesse in VALUTA *(D.d.T./Fatturazione)*
- 22. \* Migliorie visualizzazione importi lordi in reg.magazzino *(Magazzino)*
- 23. \* Possibilità di correzione preventivi da app Mobile per Agenti *(Metodo Mobile)*
- 24. \* Piccole migliorie alla app Mobile per Agenti *(Metodo Mobile)*
- 25. \* Corretta mancata compilazione "data pagamento" se incasso automatico *(D.d.T./Fatturazione)*

Build N° 798 del 22/09/2022:

- 26. Possibilità di indicare se l'azienda è un soggetto del terzo settore *(Anagrafiche)*
- 27. Aggiornamento fogli di stile ministeriali *(Contabilità/Iva)*
- 28. Migliorie alla stampa diretta delle e-fatture *(Contabilità/Iva)*
- 29. Adeguamento a specifiche tecniche 1.7.1 x nuova indicazione di AdE su numerazione TD28 *(Contabilità/Iva)*
- 30. Totali in esportazione Excel del bilancio a sezioni contrapposte *(Contabilità/Iva)*
- 31. Esenzione da applicazione bollo per soggetti terzo settore *(D.d.T./Fatturazione)*
- 32. Migliorato arrotondamento quantità CONAI *(D.d.T./Fatturazione)*
- 33. + Aggiornato archivio ABI-CAB a ottobre 2022 *(Database C/S)*
- 34. + Aggiornato archivio CAP a ottobre 2022 *(Database C/S)*
- 35. Prezzo lordo di acquisto in registrazioni magazzino a fine statistico *(Magazzino)*
- 36. + Sigla in archivio magazzini per statistiche *(Magazzino)*
- 37. Gestione concomitanza lotti e colli in DdT/Fatture *(Magazzino)*
- 38. **IMPORTANTE!** Modalità app Mobile per Agenti *(Metodo Mobile)*
- 39. + Selezione cli./for. in copia dati da altro ordine/preventivo *(Ordini/Preventivi)*
- 40. Visualizzazione PDF in invio conferme ordine per e-mail *(Ordini/Preventivi)*
- 41. Piena compatibilità con Windows 11 *(Utilità/Varie)*
- 42. Corretto possibile "Access violation" in gestione fatture in sospensione *(Contabilità/Iva)*
- 43. Corretta errata rilettura parametro valorizzazione D.B. *(Magazzino)*
- 44. Corretto errata visualizzazione simboli riga in copia righe da altro ordine/prev. *(Ordini/Preventivi)*
- 45. Corretto errato posizionamento input q.tà in selezione righe ordine *(Ordini/Preventivi)*
- 46. Corretta mancanza colonna importo in esposizione periodica *(Scadenzario/Incassi/Pagamenti)*
- 47. Corretto mancata evidenziazione VP9,10,11 in liq.IVA se attivo un solo registro acq./vend. *(Stampe IVA/Contabilità)*
- 48. Corretta errata applicazione interessi in Liquidazione IVA *(Stampe IVA/Contabilità)*
- 49. Corretto errata abilitazione campo "importo" in registrazioni magazzino *(Utilità/Varie)*
- 50. Corretto azzeramento dich.int. e compensi con rit. se anno contabile diverso da anno IVA *(Utilità/Varie)*

Build N° 797 del 13/07/2022:

- 51. \*\* Adeguamento e-fatture a tracciato v.1.2.2 (specifiche tecniche 1.7.1) in vigore da 01/10/2022 *(Contabilità/Iva)*
- 52. \*\* Nazione ISO in gestione fatture di acquisto/vendita *(Contabilità/Iva)*
- 53. \*\* Riferimento "lotto/partita" in fattura elettronica (secondo standard AssoSoftware) *(D.d.T./Fatturazione)*
- 54. \*\* Evidenziazione codifica SDI "TDxx" in immissione fatture immediate *(D.d.T./Fatturazione)*
- 55. \*\* Corretto problema in chiusura applicazione RDP *(Magazzino)*
- 56.  $\overline{a}^{**}$  Corretta possibile mancata compilazione campi in generazione ordini *(Metodo SDK)*
- 57. \*\* Corretto dato errato in visualizzazione condizioni applicate *(Ordini/Preventivi)*
- 58. \*\* Corretta errata dimensione colonna "num.doc." in esposizione periodica *(Scadenzario/Incassi/Pagamenti)*
- 59.  $\overline{0}^{**}$  Corretto mancato azzeramento dati articoli in righe descrittive se importazione DDT da file TXT *(Utilità/Varie)*

Build N° 796 del 05/04/2022:

- 60. \*\* Verifica "anno" in acquisizione fatture elettroniche da CompEd *(Contabilità/Iva)*
- 61. \*\* Dichiarazione per la navigazione in alto mare *(D.d.T./Fatturazione)*
- 62. \*\* Corretto errata visualizzazione calcolo plafond in DdT consecutivi *(D.d.T./Fatturazione)*
- 63. \*\* Corretta possibile mancata ricezione notifiche da CompEd *(D.d.T./Fatturazione)*
- 64.  $\overline{0}^{**}$  Rimosso messaggio "non trovato il doc..." in ricezione notifiche da fatturaPRO.click *(D.d.T./Fatturazione)*
- 65. \*\* Corretto possibile errore HTTP 503 in interazione massiva con CompEd *(D.d.T./Fatturazione)*
- 66. \*\* Corretto possibile "Range check error" in Situazione IVA globale annua *(Stampe IVA/Contabilità)*

Build N° 795 del 16/02/2022:

- 67. \*\* Sblocco ultima elaborazione modello INTRA *(Contabilità/Iva)*
- 68. \*\* Filtro per cliente in situazione movimenti CONAI *(D.d.T./Fatturazione)*
- 69. \*\* Aggiornamento "nomenclatura combinata" a feb. 2022 *(Database C/S)*
- 70. \*\* Accesso diretto alla pagina "documenti" da gestione articoli magazzino *(Magazzino)*
- 71. \*\* Esenzione in articolo magazzino prevalente rispetto a esenzione su cliente *(Magazzino)*
- 72. \*\* Aggiunta in "Eventi Eccezionali" Li.Pe. *(Stampe IVA/Contabilità)*
- 73. \*\* Corretto possibile errore nel record di frontespizio "Intra 1 vendite" *(Contabilità/Iva)*
- 74. \*\* Corretto errore in ricerca ordini passando tra ditte con diverso n° di magazzini *(Ordini/Preventivi)*

Build N° 794 del 13/01/2021:

- 75. \*\* Modello CU 2022 *(Contabilità/Iva)*
- 76. \*\* Aggiornamento modelli INTRA *(Contabilità/Iva)*
- 77. \*\* Id Paese e Id Codice su fatture a soggetti dell'Irlanda del Nord *(D.d.T./Fatturazione)*
- 78. \*\* Ricerca articolo per raggruppamento *(Magazzino)*
- 79. \*\* Aliquota IVA 9.5 per vendita bovini e suini *(Magazzino)*
- 80. \*\* Corretto problema in presenza di spazi iniziali nel protocollo AdE della dich.intento *(Anagrafiche)*
- 81.  $\overline{0}^{**}$  Eliminata visualizzazione dati superflui in finestra riepilogo autofatture/integrazioni *(Contabilità/Iva)*
- 82.  $\overline{0}^{**}$  Corretto possibile "Access violation" in fatt.differita a cli.con dich.intento ma non XML *(D.d.T./Fatturazione)*

Build N° 793 del 14/12/2021:

- 83. \*\* Riattivato "esterometro 2022" dopo provvedimento AdE del 23/12/2021 *(Stampe IVA/Contabilità)*
- 84.  $\overline{0}^{**}$  Corretto errore in ricerca ordine x codice *(Ordini/Preventivi)*
- 85.  $\overline{0}^{**}$  Corretta errata visualizzazione "tipologia" scheda protezione *(Utilità/Varie)*

Build N° 792 del 22/11/2021:

- 86. \*\* Selezione mirata raggruppamenti in nuovo inventario *(Magazzino)*
- 87. \*\* Ricerca ordini per "Riferimento interno" *(Ordini/Preventivi)*
- 88. \*\*\* Nuovi campi in Tabulati Registrazioni Contabili (ad es.x sole reg.relative a fatture) *(Stampe IVA/Contabilità)*
- 89.  $\bar{a}^{**}$  Corretto possibile "Access Violation" in importazione piano dei conti *(Anagrafiche)*
- 90. \*\* Corretto possibile "Access Violation" in importazione causali contabili *(Anagrafiche)*

Build N° 791 del 10/11/2021:

- 91. \*\* Codici IVA AssoSoftware allineati allo standard 1.07 *(D.d.T./Fatturazione)*
- 92. \*\* Fatturazione elettronica verso San Marino *(D.d.T./Fatturazione)*
- 93. \*\* Terminalino RDP Perfezionamento controllo congruità q.tà in inventario *(Magazzino)*
- 94. \*\* Carico da produzione disponibile agli utenti con blocchi su visualizzazione prezzi/costi *(Utilità/Varie)*
- 95.  $\overline{a}^{**}$  Corretta errata segnalazione di "articolo inesistente" in ricerca da inventario *(Magazzino)*
- 96.  $\overline{a}^{**}$  Corretto possibile errore in stampa partitari *(Stampe IVA/Contabilità)*
- 97. \*\* Corretto possibile "Access violation" in copia tabulati da altra ditta *(Utilità/Varie)*
- 98.  $\overline{0}^{**}$  Corretta imperfezione su prezzi vendita in car.da doc. se utente inbito alla visualizzzione *(Utilità/Varie)*

Build N° 790 del 21/10/2021:

- 99. \*\* Adeguamento fatture elettroniche a specifiche tecniche 1.7 *(D.d.T./Fatturazione)*
- 100. \*\* Sconto a "importo" su scontrini con registratore di cassa OLIVETTI *(Magazzino)*
- 101. \*\* Disattivato "esterometro" su aziende con anno IVA superiore al 2021 *(Stampe IVA/Contabilità)*
- 102. \*\* Corretto possibile "Access Violation" in modifica distinta provvigioni *(D.d.T./Fatturazione)*
- 103. \*\* Corretto errore in "selezione righe ordini da considerare" *(Ordini/Preventivi)*

Build N° 789 del 04/10/2021:

- 104.  $*^*$  Migliorato controllo sforamento plafond (rif.dich.intento) in fatturazione differita *(D.d.T./Fatturazione)*
- 105. \*\*\* Ricerca cliente/fornitore per "numero" in creazione lista prelievo/versamento da terminalino *(Magazzino)*
- 106. **\*\*** Corretto possibile "Access violation" in apertura beni strumentali *(Contabilità/Iva)*
- 107. \*\* Corretta anomalia in griglia selezione distinte provvigioni *(D.d.T./Fatturazione)*
- 108. \*\* Corretto possibile errore in fase di stampa del primo scontrino *(Magazzino)*
- 109. \*\* Corretto possibile "Access violation" in riepilogo vendite annuale *(Magazzino)*
- 110. \*\* Corretto possibile "Access violation" in statistiche riepilogative ordini *(Ordini/Preventivi)*
- 111.  $\overline{a}^{**}$  Corretto possibile "Access violation" in parcella proforma a cliente con dich.intento *(Parcellazione)*
- 112. \*\* Corretto possibile "Access violation" in gestione prima nota parcellazione *(Parcellazione)*
- 113. **\*\*** Corretta mancata importazione articoli da file Excel in presenza di un solo magazzino *(Utilità/Varie)*

\* Novità realizzata dopo il primo rilascio della versione attuale (3.32)

\*\* Novità realizzata già nella versione 3.31 che era presente in internet successivamente alla data del rilascio ufficiale.

# Build N°801

### 1. Dicitura "INVCONT" in dettaglio righe con esenzione "Servizi art.7ter-UE" (N060201)

#### *D.d.T./Fatturazione (Fatturazione Elettronica)*

Al fine di riportare in fattura il riferimento ad operazioni di cui all'articolo 21 comma 6 bis lettera a) del DPR 633/72, dalla versione 1.6.3 del tracciato della fattura elettronica è possibile valorizzare l'elemento "TipoDato" (2.2.1.16.1) degli "AltriDatiGestionali" (2.2.1.16) con la stringa **"INVCONT"**.

Metodo riporta ora tale dicitura nelle righe del documento assoggettate all'esenzione che risulta codificata con il codice AssoSoftware "**N060201**" (Servizi art.7ter-UE).

#### 2. Campi "note" registrazioni magazzino in statistiche acquisti/vendite

#### *Magazzino (Situazioni Magazzino)*

Nelle statistiche di vendita/acquisto analitiche è ora possibile aggiungere anche gli eventuali campi delle registrazioni magazzino denominati "Note 1,2,3,4,5,6" creati, rispettivamente, con i codici attivazione 4,5,6,16,17,18.

Se nelle registrazioni di magazzino sono presenti tali campi, l'intestazione delle colonne nelle statistiche vendita/acquisto analitiche, corrisponde quanto indicato nella variazioni tracciati.

#### 3. Evidenziazione "numero cliente" in "Totale Vendite Clienti per articolo"

#### *Magazzino (Situazioni Magazzino)*

Nella statistica denominata "Totale Vendite Clienti per articolo" (e solo in questa) è stato aggiunto il numero cliente in coda agli altri dati anagrafici (viene riportato dopo il punto e virgola visibile alla fine della città/provincia).

#### 4. Situazione Ordini in app Mobile x Agenti

### *Metodo Mobile (RDP Agenti (Tablet))*

Nel programma "Metodo Mobile x agenti" è stata aggiunta una nuova voce di menù chiamata "**Situazione Ordini**" che produce, appunto, l'elenco degli ordini presenti.

Vengono elaborati i dati del solo cliente attivo (nel caso se ne sia selezionato uno); se invece non si è richiamato alcun cliente vengono elaborati tutti gli ordini del rappresentante.

L'elenco riporta il nome del cliente, la sigla del magazzino il codice e la data ordine.

Cliccando sul nome del cliente vengono visualizzati il codice, la descrizione, il raggruppamento, la quantità (affiancata dall'U.M.), il prezzo e lo sconto degli articoli presenti nel relativo ordine.

Di default il programma presenta, in ordine alfabetico di cliente, solo gli ordini inevasi senza le righe di consegna (gli ordini totalmente evasi vengono omessi). È possibile agire su queste impostazioni cliccando sull'apposito ingranaggio che permette di ritoccare al volo (senza rilettura dei dati) i seguenti flag:

- solo ordini inevasi (per default è attivo)
- visualizza consegne (per default è inattivo)

Se si opta per visualizzare le righe evase queste vengono visualizzate barrate. Se si opta per visualizzare le consegne queste vengono visualizzate in apposita tabella sotto la riga dove sono riportate la data di consegna, la quantità evasa e il riferimento al documento di evasione.

#### 5. Accorpamento magazzini in situazione mensile

### *Metodo Mobile (RDP Agenti (Tablet))*

Nella procedura dell'app Mobile per Agenti "Statistiche-Riepilogo Vendite Periodico" (globale), il programma espone ora i dati accorpando, per ogni mese, i valori di tutti i magazzini (al fine di ridurre, di base, il numero di colonne visualizzate). Per ottenere il dettaglio "magazzino x magazzino" è sufficiente cliccare sull'ingranaggio e attivare il nuovo apposito check.

#### 6. Filtro x raggr. in Vendite Cli.Globale Articoli

#### *Metodo Mobile (RDP Agenti (Tablet))*

Nella procedura dell'app Mobile per Agenti "Statistiche-Vendite Cli. Globale Articoli" è stato aggiunto il filtro per "raggruppamento".

Il programma parte presentando i dati "globali" ma, cliccando sull'apposito pulsante con l'ingranaggio, è possibile digitare il raggruppamento a cui si deve limitare l'elaborazione.

#### 7. Corretto controllo parziale su presenza sottoconti in calcolo def.ammortamenti

#### *Contabilità/Iva (Beni Strumentali)*

@page {margin: 94px 76px 76px 76px;}.docbody {font-family: 'Times New Roman'}p.MsoNormal, li.MsoNormal, ul.MsoNormal, div.MsoNormal{ margin-top:0px; margin-right:0px;

margin-bottom: 1.0pt; margin-left:0cm;line-height:1.07; font-size:11.0pt; white-space: pre-wrap}

In fase di esecuzione della procedura "calcolo definitivo ammortamenti", è stato potenziato il controllo sulla corretta presenza dei sottoconti "ammortamento" e "fondo ammortamento" nella pagina "contabilità" dei beni strumentali.

### 8. Corretta impossibilità di annullare stampa da anteprima

#### *Utilità/Varie (Statistiche/Stampe)*

Se, dall'anteprima a video di qualsiasi stampa, si cliccava sul pulsante di stampa e, dalla finestra risultante (quella con i parametri "intervallo di stampa" e "opzioni") si cliccava sulla "X" in altro a destra, il programma effettuava comunque la stampa di quanto visualizzato.

# Build N°800

### 9. Modello CU 2023

#### *Contabilità/Iva (Compensi con ritenuta)*

Predisposto il programma per la stampa e generazione del file del modello **CU 2023**.

Tra le novità, quelle gestite da Metodo sono le seguenti:

- aggiornato il modello di stampa (ricordiamo che Metodo prevede solo il modello semplificato limitato alle pagine 1 e 7);
- il "**campo 6**" della pagina "CERTIFICAZIONE LAVORO AUTONOMO..." prevede ora anche il codice "**15**" (docenti e ricercatori rientrati in Italia prima del 2020....); sono quindi validi i codici 2, 4, 6, 8, 9, 13, 14, 15, 21, 22, 23 e 24;
- il "**campo 33**" prevede nuovamente il codice "**R**" (abolito nel 2016) che ora è diventato "Medico della continuità assistenziale a tempo determinato"; son quindi validi i codici O, P, Q, R, U e V;
- nella generazione del file cambia il codice della fornitura che diventa "**CUR23**".

### 10. Autofatture TD16...TD19 generate da azienda P.A. o assimilata

### *Contabilità/Iva (Fatturazione Elettronica)*

Metodo è ora in grado di generare le autofatture TD16...TD19 anche nel caso in cui l'azienda che le genera (cioè il cessionario) sia una P.A. o assimilata a tale. In questo caso le fatture devono usare il tracciato PA (campo 1.1.3 ovvero "FormatoTrasmissione" = "FPA12") e deve essere compilato il codice destinatario (campo 1.1.4 ovvero "CodiceDestinatario") con il codice ufficio della PA stessa.

Per definire l'azienda come "PA" è sufficiente entrare in Anagrafe Principale e, nella pagina "Dati IVA/Contabili/Fiscali", spuntare la richiesta "Pubblica Amministrazione" e compilare il campo "Pubblica Amministrazione - Cod.Uff." con il proprio codice.

**N.B.** : queste informazioni servono SOLO ed ESCLUSIVAMENTE per la generazione dei file XML delle AUTOFATTURE TD16...Td19. Non innescano alcun altro meccanismo legato a particolari modalità di tenuta contabile delle Pubbliche Amministrazioni (tipo gestione dell'IVA, split payment o altro).

#### 11. Perfezionato foglio di stile AssoSoftware per la stampa

#### *Contabilità/Iva (Fatturazione Elettronica)*

Il foglio di stile AssoSoftware serve a visualizzare i files della fattura elettronica XML in modo più "leggibile". Il risultato rimane comunque quello di un file HTML costruito da una trasformazione XSL del file XML orientato alla visualizzazione e non alla stampa (come in generale tutte le pagine HTML); se inviato ad una stampante potrebbe infatti risultare diverso a seconda del programma o del browser che lo porta "su carta".

Metodo, che al suo interno è dotato di un visualizzatore HTML che traduce in stampa questo tipo di file con un risultato accettabile, può comunque differenziarsi da quanto prodotto, ad esempio, da Chrome o Firefox in quanto il visualizzatore HTML di Metodo si aspetta dei files precisi e predisposti anche per la stampa.

Siccome è talvolta capitato che si siano ottenuti dei risultati parzialmente visibili o con lievi imprecisioni, abbiamo ulteriormente migliorato le cose predisponendo un foglio di stile che parte dalla base AssoSoftware ma è da noi modificato proprio per essere orientato anche alla stampa. Nello specifico abbiamo apportato le seguenti modifiche:

- impostata la dimensione della pagina in A4 con margini sicuri;
- impostati i vari dimensionamenti delle sezioni e delle colonne in millimetri e non in pixel (ripetiamo che l'originale AssoSoftware nasce per la visualizzazione e non per la stampa);
- ridotta la dimensione dei font sia nell'intestazione delle colonne che nel corpo del documento così da contenere più righe in stampa (utile soprattutto in presenza di più pagine);
- reindirizzate in grigio di alcune scritte (tipo codice articolo o riferimenti a DdT e Ordini) per rendere più evidenti e leggibili gli altri dati (quali descrizione, prezzo, %IVA, importo);
- alleggerite alcune sezioni troppo "cariche".

# 12. Pagina "dati x esportazione" in Estratto Conto Distinte Provvigioni

*D.d.T./Fatturazione (Distinte Provvigioni)*

Nell'Estratto Conto Distinte Provvigioni è stata aggiunta la pagina "Dati x Esportazione" che riporta i medesimi dati della situazione analitica con la differenza che risultano compilate tutte le righe al fine di effettuare l'esportazione nei formati previsti (es.: MsExcel).

# 13. Workaround per bypassare bug Microsoft Word in stampa unione

### *Utilità/Varie (Office Automation)*

Con l'aggiornamento 2211 di Office 365 sembra che la Microsoft abbia introdotto un problema che interessa la "stampa unione" di Word pilotata da un software esterno (programmi come, ad esempio, la stampa circolari da Word o la stampa conferme ordine da Word di Metodo). Il problema si manifesta in maniera del tutto casuale senza una logica apparente.

In attesa che Microsoft sistemi il suo bug con i prossimi aggiornamenti di Office, in questa versione di Metodo, per "aggirare l'ostacolo", è stato applicato un workaround prelevato dai forum di discussione Microsoft che sembra risolvere il problema nella maggior parte dei casi.

#### 14. Corretta mancata stampa dei totali in bilanci personalizzati

### *Contabilità/Iva (Bilanci Contabili)*

Se, dalla Gestione Bilanci Personalizzati (pagina Bilanci Personalizzati), si sceglieva l'opzione "Stampa", non venivano compilati in modo corretto i totali derivanti da formule di calcolo (che invece risultavano regolarmente indicati con l'opzione "Elabora").

### 15. Corretto possibile "List index out.." in contabilizzazione e-fatture in reverse charge

#### *Contabilità/Iva (Fatturazione Elettronica)*

Contabilizzando una fattura elettronica in reverse charge dalla procedura "Registrazione e-fatture di acquisto", il programma poteva segnalare un errore del tipo "List index out of bounds" nel caso si modificasse la percentuale di detraibilità.

Non essendo prevista l'indetraibilità per le fatture in reverse charge (se non attivando un apposito registro IVA con impostazione del ProRata) ora il programma blocca l'input di tale campo in modo da evitare l'errore.

### 16. Corretto possibile "Access violation" in correzione fattura

### *Contabilità/Iva (Varie Contabilità)*

Se entrando correzione di una fattura da "IVA Gestione fatture Acquisti (o Vendita)" si inserivano nuove righe nella parte contabile e, subito dopo, si rientrava nella stessa fattura senza essere usciti dal programma, poteva verificarsi un errore del tipo "Access violation at..".

### 17. Corretto mancato aggiornamento scheda "fornitori" articolo magazzino da carico

# *Magazzino (Situazioni Magazzino)*

Eseguendo il carico di un articolo richiamando un fornitore non presente nella scheda "Fornitori" nell'anagrafica dell'articolo stesso, il programma "Articoli Acquistati dal fornitore" (richiamabile dalla finestra di ricerca del fornitore) non sempre estrapolava il nominativo appena inserito se non dopo aver eseguito una ricostruzione indici degli articoli di magazzino.

### 18. Corretto possibile "Errore I/O.." in copia preventivo su ordine

*Ordini/Preventivi (Ordini)*

Se, dall'interno del corpo di un ordine, si copiavano le righe di un preventivo selezionandolo dalla ditta dell'anno precedente, in fase di memorizzazione dell'ordine il programma poteva segnalare un errore di I/O pur memorizzando l'ordine in modo corretto.

### 19. Corretta errata assegnazione nazione cliente e-commerce

#### *Ordini/Preventivi (Varie Ordini/Preventivi)*

Nella fase di assegnazione dei clienti e-commerce ai clienti Metodo, in caso di cliente spagnolo (codice ISO "ES") il programma non proponeva la nazione Spagna bensì una delle sue isole.

### 20. Corretto possibile range error in e/conto contabile

#### *Stampe IVA/Contabilità (Stampe Contabili)*

Se, dalla finestra di selezione del sottoconto per l'elaborazione dell'estratto conto contabile, si premeva la combinazione di tasti "Alt-C" senza aver però indicato alcun sottoconto (o cliente, o fornitore) il programma segnalava un errore del tipo "Range check error".

### Build N°799

### 21. Generazione XML (in EURO) anche di Fatture emesse in VALUTA

### *D.d.T./Fatturazione (Fatturazione Elettronica)*

Partendo dal fatto che, pur essendoci nel tracciato XML un apposito tag "Divisa" (2.1.1.2), le fatture elettroniche DEVONO obbligatoriamente ESSERE espresse IN EURO (vedi FAQ, documenti AdE, ecc.), l'abolizione dell'esterometro (dismesso dal 1° luglio 2022) impone l'invio al Sistema di Interscambio anche di eventuali **fatture emesse a soggetti esteri nella loro valuta e NON in EURO**.

Fino al 30.06.2022 tale casistica veniva assolta in Metodo tramite l'esterometro (non essendo il programma predisposto all'emissione di fatture elettroniche in valuta); ora tale funzione è stata implementata ma devono essere tenuti in considerazione i seguenti aspetti:

- è possibile gestire fatture immediate e/o differite in valuta (cioè emesse a clienti che in anagrafica hanno compilato il campo "codice valuta");
- nei documenti si immettono e vengono stampati gli importi in valuta (come prima) ma il programma provvede a generare il file XML della fattura elettronica (cosa che prima non faceva) convertendo gli importi dalla valuta all'Euro applicando il rapporto di cambio indicato;
- nel file XML gli importi riepilogativi (sezione 2.2.2 "DatiRiepilogo") vengono compilati con i medesimi valori inseriti nel registro IVA dal processo di fatturazione (per non avere discrepanze tra quanto trasmesso al SdI e le comunicazioni periodiche IVA) mentre gli importi nelle righe di dettaglio del documento (sezione 2.2.1 "DettaglioLinee") vengono convertiti in base al rapporto di cambio e arrotondati al centesimo di euro come di consueto; vengono quindi totalizzati per esenzione (Natura) ed eventuali piccole differenze rispetto ai dati di riepilogo (dovute agli arrotondamenti) compensate con il campo 2.2.2.4 "Arrotondamento" (al fine di far collimare i valori delle righe di dettaglio con i dati di riepilogo ed evitare così scarti del file con errore 422);
- NON sono contemplate FATTURE in VALUTA CON IVA: Metodo impedisce l'inserimento di aliquote IVA in documenti/ordini immessi in valuta. Se di fossero in archivio eventuali DdT con aliquote IVA inseriti in precedenza, il programma segnala l'incongruenza in fase di fatturazione di verifica;
- nella sezione "DatiRiepilogo" 2.2.2 potrebbe essere presente (grazie ad apposite righe di dettaglio) anche la voce "SpeseAccessorie" (2.2.2.3) che indica una parte dell'imponibile. Questo dato, se presente, viene semplicemente convertito in Euro applicando il cambio;
- il campo "ImportoTotaleDocumento" (2.1.1.9) viene compilato con il controvalore in Euro del totale documento come contabilizzato nel registro IVA;
- la sezione "DatiPagamento" (2.4) viene compilata convertendo in Euro il campo "Importo-Pagamento" (2.4.2.6);
- il programma NON contempla, per ovvi motivi, la presenza in questo tipo di fatture di importi legati alle casse previdenziali (totali nella sezione 2.1.1.7); se ci fossero ne viene segnalato apposito messaggio di errore in fase di generazione dell'XML (anche in fase di controllo tramite la fatturazione di verifica).

#### 22. Migliorie visualizzazione importi lordi in reg.magazzino

#### *Magazzino (Gestione Magazzino)*

Con riferimento alla novità "Prezzo lordo di acquisto in registrazioni magazzino a fine statistico", poiché i nuovi campi venivano compilati solo in presenza di uno sconto, si è fatto ora in modo che in gestione registrazioni e in estratto conto articolo, anche in assenza di tale dato il programma compili comunque le colonne dei valori lordi con i medesimi valori di prezzo/importo netti.

#### 23. Possibilità di correzione preventivi da app Mobile per Agenti

#### *Metodo Mobile (RDP Agenti (Tablet))*

È stata apportata una modifica alla gestione dei preventivi dalla app per gli agenti per cui possono correggere i propri preventivi direttamente dalla stessa. Si devono però tener ben presenti le seguenti linee operative/limitazioni:

- quando l'agente entra nei preventivi dalla app, può entrare in correzione degli stessi scegliendoli da apposito elenco (l'ultima voce dell'elenco permette comunque di inserire eventualmente un nuovo preventivo);
- gli agenti "vedono" e possono correggere solo i preventivi da loro inseriti tramite la app (non possono modificare preventivi a loro associati se inseriti da "Metodo" - ovvero quelli senza la "valigetta");
- gli agenti non possono correggere preventivi che risultino totalmente o parzialmente trasformati in ordine. Se si cerca di entrare in un preventivo parzialmente trasformato in ordine, il programma lo impedisce segnalando apposito messaggio di errore;
- i preventivi vengono sempre e comunque "riscritti" da zero (in pratica tutto il contenuto viene cancellato e rimemorizzato totalmente) quindi eventuali modifiche apportate da "Metodo" su campi non visibili alla app agenti vengono perse;
- vengono applicati i consueti blocchi terminale per cui non è possibile modificare un preventivo se questo è aperto in Metodo (e viceversa);
- in merito al punto precedente (proprio perché valgono i blocchi terminali) se si entra in correzione di un preventivo è opportuno concludere l'operazione con il salvataggio altrimenti si possono perdere le modifiche in quanto, se si decide di ritornare al menù principale, il documento viene sbloccato, la memoria liberata e le eventuali modifiche perse.

### 24. Piccole migliorie alla app Mobile per Agenti

*Metodo Mobile (RDP Agenti (Tablet))*

Per rendere l'applicazione ancora più flessibile sono state apportate le seguente modifiche/migliorie:

- è possibile, impostando apposito parametro, far lavorare il programma solo sul "magazzino centrale"; questo ritorna utile per coloro che utilizzano i magazzini periferici per gestioni diverse (ad esempio merce in conto lavoro);
- nel menù principale della app, tra le informazioni legate al cliente selezionato, vengono ora indicati ,se presenti e compilati, anche i campi: condizioni di pagamento, sconto, email e telefono;
- il programma "check articolo" funziona ora anche in modalità "globale" (senza cliente selezionato): in questo caso il programma evidenzia solo i dati "anagrafici" dell'articolo (codice, descrizione e unità di misura) e le giacenze nei vari magazzini. Non c'è evidenza di prezzo e sconto. Potrebbe essere utile all'agente per verificare solo la disponibilità dell'articolo senza dover per forza verificare le condizioni di uno specifico cliente.

### 25. Corretta mancata compilazione "data pagamento" se incasso automatico

### *D.d.T./Fatturazione (Fatturazione Differita)*

In fase di immissione di una fattura (immediata o differita), se si optava per un tipo di pagamento con "incasso automatico" e memorizzazione dello scadenzario, la scadenza veniva correttamente inserita in scadenzario ma non ne veniva compilata la "data pagamento" per cui risultava aperta.

### Build N°798

#### 26. Possibilità di indicare se l'azienda è un soggetto del terzo settore

#### *Anagrafiche (Anagrafiche)*

Nella pagina dei dati fiscali dell'Anagrafe Principale è stato aggiunto un nuovo campo per indicare se l'azienda sulla quale si sta operando con Metodo è un "soggetto del terzo settore".

Questa informazione viene utilizzata in fase di generazione del file XML della fattura elettronica di vendita in quanto per tali soggetti, che sono esonerati dall'applicazione del bollo anche se emettono documenti senza IVA, deve essere compilato in modo appropriato un apposito campo.

#### 27. Aggiornamento fogli di stile ministeriali

#### *Contabilità/Iva (Fatturazione Elettronica)*

L' AdE ha ulteriormente aggiornato i fogli di stile ministeriali della fattura elettronica legati alla nuova versione del tracciato 1.2.2 (specifiche tecniche 1.7.1). È stata aggiornata la descrizione del tipo documento "TD20" e della natura "N7".

#### 28. Migliorie alla stampa diretta delle e-fatture

#### *Contabilità/Iva (Fatturazione Elettronica)*

Come noto, la fattura elettronica italiana altro non è che un file XML al quale Metodo, per renderlo "human readable", permette di applicare i due seguenti fogli di stile per trasformarli in pagine HTML:

- il foglio di stile ministeriale (completo di tutte le informazioni);
- il foglio di stile AssoSoftware (per avere una visione tabellare del documento).

Al visualizzatore interno di Metodo sono state apportate le seguenti modifiche:

- risolto un problema di stampa delle righe di chiusura delle tabelle nella visualizzazione Asso-Software
- modificato/migliorato il foglio di stile AssoSoftware per ottimizzare la stampa in A4
- possibilità di selezionare la stampante da utilizzare se stampa diretta da Metodo dell'HTML risultante (in alternativa alla stampa diretta è sempre comunque possibile aprire il documento HTML generato tramite il browser Internet di default)
- corretto un possibile errore "Access violation" in fase di stampa diretta.

29. Adeguamento a specifiche tecniche 1.7.1 x nuova indicazione di AdE su numerazione TD28

# *Contabilità/Iva (Fatturazione Elettronica)*

In merito alla numerazione delle fatture TD28 (comunicazione al Sistema di Interscambio di acquisti da fornitore sanmarinese che emette fattura cartacea con IVA), l'AdE, nella prima stesura delle specifiche tecniche 1.7.1 entrate in vigore il 01/10/2022, specificava che nel campo "Numero" del documento (2.1.1.4) andava indicato il numero originario della fattura fornitore.

Il 30/09/2022 però hanno variato tali specifiche (pubblicando la versione aggiornata della guida alla compilazione delle fatture elettroniche 1.8) indicando che per tale campo è "consigliabile adoperare una numerazione progressiva scelta dal mittente" (come già avviene per le autofatture/integrazioni TD16, TD17, TD18, TD19).

Metodo si adegua quindi alle specifiche tecniche 1.8 e compila il campo "numero" come richiesto dall'AdE.

# 30. Totali in esportazione Excel del bilancio a sezioni contrapposte

# *Contabilità/Iva (Bilanci Contabili)*

Nel programma che esegue l'esportazione in Excel del "bilancio a sezioni contrapposte", sono state apportate delle migliorie interne al fine di esportare in modo corretto anche i totali finali (che fino ad ora non venivano evidenziati).

# 31. Esenzione da applicazione bollo per soggetti terzo settore

# *D.d.T./Fatturazione (Fatturazione Elettronica)*

I **soggetti del terzo settore** sono esentati dall'applicazione del bollo pur se emettono fatture elettroniche in esenzione d'imposta. L'AdE, per determinare l'importo dei bolli che il contribuente deve versare, esamina le fatture senza IVA ricevute tramite SdI e, quelle che ritiene debbano essere assoggettate bollo le inserisce in un cosiddetto "Elenco B", consultabile e modificabile on line, dove il soggetto emittente verifica il caso e giustifica manualmente il motivo per cui ha omesso il bollo.

Per evitare questo passaggio manuale, nelle ultime stesure delle specifiche tecniche della fatturazione elettronica, è stata introdotta la possibilità di comunicare "a monte" il diritto di non applicabilità del bollo evitando quindi l'inserimento delle fatture nel suddetto"Elenco B".

Nel caso specifico dei soggetti facenti parte del "terzo settore", le fatture da loro emesse devono riportare, per ciascuna riga non assoggettata ad IVA, il valore "**NB2**" nella sezione "AltriDatiGestionali" / "Tipo Dato" (2.2.1.16.1). Per maggiori informazioni in materia si può fare riferimento a [questo](https://www.agenziaentrate.gov.it/portale/web/guest/integrazione-del-bollo-sulle-fatture-elettroniche)  [link.](https://www.agenziaentrate.gov.it/portale/web/guest/integrazione-del-bollo-sulle-fatture-elettroniche)

Se nell'anagrafica azienda di Metodo (Anagrafe Principale) viene apposta la spunta sull'apposito nuovo parametro che contraddistingue l'azienda come "soggetto del terzo settore", nel momento

in cui il programma genera la fattura elettronica che normalmente sarebbe soggetta a bollo, provvede ad inserire il valore "NB2" come da specifiche e ad omettere quindi l'applicazione del bollo.

**N.B.**: le esenzioni non devono essere "forzate" alla non applicazione del bollo perché ci pensa il programma a farlo in automatico se in anagrafica principale trova spuntato il campo di cui sopra.

### 32. Migliorato arrotondamento quantità CONAI

#### *D.d.T./Fatturazione (CO.NA.I.)*

Il numero massimo di decimali che Metodo può gestire nei campi quantità è 4 e questo vale anche per le quantità delle righe del contributo CONAI che vengono generate in fattura.

Per evitare possibili incongruenze nell'arrotondamento di eventuali quantità CONAI che superano il limite dei 4 decimali, ora il programma forza l'arrotondamento per compensazione, considerando il "numero decimali campi quantità" definito nella variazione tracciato anagrafe articoli magazzino.

#### 33. Aggiornato archivio ABI-CAB a ottobre 2022

*Database C/S (Database C/S utility)*

Aggiornato a ottobre 2022 il database contenente gli abi-cab delle banche prelevato dal sito della Banca d'Italia.

#### 34. Aggiornato archivio CAP a ottobre 2022

*Database C/S (Database C/S utility)*

Aggiornato a ottobre 2022 il database del CAPPARIO con le ultime variazioni rese disponibili da Poste Italiane sul proprio sito.

#### 35. Prezzo lordo di acquisto in registrazioni magazzino a fine statistico

#### *Magazzino (Gestione Magazzino)*

A fine puramente statistico è stata introdotta la possibilità di visualizzare il prezzo lordo nelle registrazioni di magazzino. Per attivare/disattivare questa funzionalità è necessario entrare in "Utilità - Attivazione gestioni specifiche" e, nella pagina "Magazzino", spuntare il check "Prezzo lordo e sconto in registraz. magazzino". Attivando questa funzionalità il programma crea nell'archivio delle registrazioni i seguenti campi:

- sconto concatenato (c.a.53): in questo campo il programma memorizza lo sconto "di riga" del documento in formato stringa, esattamente come è stato digitato (es.: 15, oppure 10.5 oppure 20+10+7); facciamo presente che nella registrazione di magazzino è già presente il campo "sconto" dove però è riportato, in caso di concatenazione, il "risultato" della stessa (es.: non 20+10+7 ma 33.04);
- prezzo lordo (c.a.54)
- importo lordo (c.a.55)

I campi sopracitati vengono popolati in modo automatico dai programmi di memorizzazione dei documenti di scarico/carico (DdT, Fatture immediate, Carico da Documento) e hanno solo finalità statistica. Non sono gestiti nel Carico/Scarico manuale.

L'eventuale disattivazione provvede, ovviamente, a rimuoverli e quindi a renderne non più visibile il relativo contenuto.

In seguito a questa nuova opportunità (e al fine di razionalizzare l'esposizione dei dati delle registrazioni di magazzino), sono state anche apportate le seguenti modifiche/migliore in vari programmi:

- in "gestione registrazioni magazzino" sono ora presenti, tra le colonne selezionabili, oltre ai tre nuovi campi di cui sopra (sconto concatenato, prezzo e importo lordo), anche il "prezzo netto" e lo "sconto complessivo". Il campo "sconto concatenato" (se non compilato perché riferito a registrazioni pregresse la nuova attivazione) viene automaticamente compilato con lo "sconto" globale; anche prezzo e importo "lordi" vengono, sulle registrazioni pregresse, ricalcolati sulla base dello sconto dei valori netti e, nel caso, evidenziati con un asterisco "\*";
- in "correzione" della singola registrazione sono ora visibili sia il "prezzo netto" (non modificabile) che i nuovi tre campi (ricordiamo che vale sempre la regola che le variazioni alle registrazioni generate da documenti devono sempre essere apportate direttamente nel documento di riferimento la cui modifica aggiorna automaticamente la relativa registrazione di magazzino);
- nell'estratto conto articolo, dove è già visibile lo sconto complessivo, è ora possibile aggiungere anche i tre nuovi campi;
- ribadiamo che il programma di carico/scarico manuale NON gestisce questa attivazione.

N.B.: per quanto riguarda il pregresso (cioè registrazioni generate prima di attivare questa nuova funzione) il programma, in alcuni casi, correggendo i documenti è in grado di ricompilare i nuovi campi.

#### 36. Sigla in archivio magazzini per statistiche

#### *Magazzino (Multimagazzini)*

Nell'archivio dei magazzini è stato aggiunto, a fine statistico, un campo "Sigla" che può essere usato per abbreviare il nome del magazzino o ricondurlo ad un codice/sigla che il programma userà in particolari statistiche che aggregano i dati di più magazzini.

Viene usato per ora nelle nuove statistiche del programma RDP x gli agenti.

### 37. Gestione concomitanza lotti e colli in DdT/Fatture

### *Magazzino (Partite/Lotti/Matricole)*

In una azienda con attiva la gestione dei lotti/partite, l'eventuale concomitante presenza del campo "colli" su riga in DdT/Ft.Immediate non veniva gestita.

Ora, in questa particolare configurazione, il programma consente di imputare il "numero colli" per ogni singolo lotto dell'articolo che si sta evadendo (prima questa operazione si poteva fare solo entrando in correzione del documento dopo averlo memorizzato). Questo vale anche se l'articolo con lotti è deriva da un ordine cliente.

#### 38. Modalità app Mobile per Agenti

### *Metodo Mobile (RDP Agenti (Tablet))*

È ora disponibile, con apposita licenza e modulo aggiuntivo, una nuova modalità di accesso a Metodo in RDP (desktop remoto) che permette di rendere disponibile il programma agli agenti che operano per l'azienda consentendo loro, con opportuna interfaccia semplificata, di inserire ordini ed eseguire alcune interrogazioni mirate sugli archivi di Metodo.

Le caratteristiche salienti del programma sono le seguenti:

- Il programma lavora direttamente sugli archivi reali di Metodo per cui le modifiche, gli inserimenti e la lettura dei dati (giacenze, listini, ecc.) sono sempre in tempo reale.
- L'interfaccia dei programmi è estremamente semplifica e disegnata per essere idealmente usufruita su dispositivi tipo tablet (o smartphone con display adeguati).
- Inserimento di nuovi ordini (sui vari magazzini se gestiti i multimagazzini).
- Inserimento di nuovi preventivi (in futuro anche con possibilità di modifica).
- Verifica, in tempo reale, di giacenze e condizioni di vendita di un articolo.
- Analisi, dallo scadenzario, delle scadenze non pagate.
- Statistiche sul venduto:
	- o Riepilogo vendite periodico (mensile)
	- o Vendite per raggruppamento
	- o Vendite clienti per articoli (globale)
	- o Vendite clienti per articolo (singolo)

Per maggiori dettagli sulle funzionalità del programma consultare l['apposito documento online.](https://www.metodo.com/down/0307)

# 39. Selezione cli./for. in copia dati da altro ordine/preventivo

#### *Ordini/Preventivi (Ordini)*

Dalla finestra di gestione del corpo dell'ordine (o preventivo o commessa) è possibile richiamare la funzione per la copia di righe da altro ordine, preventivo, ecc..

In questa finestra, ove applicabile, è ora possibile eseguire il filtraggio dei documenti da cui copiare anche richiamando uno specifico cliente/fornitore.

### 40. Visualizzazione PDF in invio conferme ordine per e-mail

### *Ordini/Preventivi (Conferme d'Ordine)*

Nella finestra di impostazione dei dati per l'invio della conferma d'ordine per e-mail, è ora presente, in fianco al nome del file PDF della conferma stessa, un'apposita iconcina (con simbolo dell'occhio) che permette di aprire il file con il visualizzatore di sistema.

### 41. Piena compatibilità con Windows 11

### *Utilità/Varie (Utilità)*

Metodo è in grado di riconoscere Windows 11 e adattare la propria interfaccia al nuovo stile del sistema operativo.

### 42. Corretto possibile "Access violation" in gestione fatture in sospensione

### *Contabilità/Iva (Immissione Fatture)*

In presenza di fatture di acquisto in sospensione di imposta riportate dall'anno precedente, entrando in "Gestione Registr.Contabili/IVA - IVA Fatture acq. in sosp./da liquid." il programma poteva segnalare un errore del tipo "Access Violation".

### 43. Corretta errata rilettura parametro valorizzazione D.B.

### *Magazzino (Distinta Base)*

Nei "Parametri Distinta Base" la valorizzazione dei componenti tra "costo ultimo" e "costo medio" non veniva aggiornata in tempo reale ma solo uscendo e rientrando nel programma.

### 44. Corretto errata visualizzazione simboli riga in copia righe da altro ordine/prev.

# *Ordini/Preventivi (Ordini)*

Se dal corpo di un ordine (o preventivo) si eseguiva la copia righe da altro ordine (o preventivo), i simboletti nella prima colonna (quelli che identificano il tipo di riga) potevano risultare imprecisi.

### 45. Corretto errato posizionamento input q.tà in selezione righe ordine

### *Ordini/Preventivi (Ordini)*

In alcuni programmi legati agli ordini viene visualizzata la finestra di selezione delle righe (ad esempio in copia da altro ordine/preventivo). Da questa finestra, se la riga non è stata ancora evasa (nemmeno parzialmente), è possibile variare la quantità. Effettuando questa operazione, il campo di input per digitare la nuova quantità (visualizzato direttamente sulla griglia dei dati di selezione delle righe), poteva risultare erroneamente posizionato nella colonna sbagliata.

#### 46. Corretta mancanza colonna importo in esposizione periodica

#### *Scadenzario/Incassi/Pagamenti (Stampe scadenzario)*

Entrando in Scadenzario - Esposizione Periodica, cliccando sul tipo di pagamento da analizzare e quindi su "dettaglio", la tabella che si apriva non riportava la colonna degli importi.

#### 47. Corretto mancata evidenziazione VP9,10,11 in liq.IVA se attivo un solo registro acq./vend.

#### *Stampe IVA/Contabilità (Vidimati/Fiscali)*

Se, in una ditta con un solo registro IVA attivato, in liquidazione IVA (di verifica o definitiva) venivano digitati dei valori nei campi **VP9, VP10** o **VP11** il programma non li riportava nel prospetto finale dei totali. Questo non succedeva in presenza di più sezionali IVA.

### 48. Corretta errata applicazione interessi in Liquidazione IVA

### *Stampe IVA/Contabilità (Vidimati/Fiscali)*

In caso di IVA a debito che diventava IVA a CREDITO a seguito della compilazione del campo vp9 (vp10 o vp11) se, erroneamente, in fase di stampa liquidazione verifica/definitiva si compilava il campo degli interessi trimestrali, nel prospetto risultante il programma li inseriva ugualmente anche se, essendo la liquidazione a credito, non andavano considerati.

### 49. Corretto errata abilitazione campo "importo" in registrazioni magazzino

### *Utilità/Varie (Password e Abilitazioni)*

Se, tramite le attivazioni dei programmi utilizzabili agli utenti (da gestione chiavi di accesso), si impostava ad un utente il blocco sulla modifica di prezzi e/o costi (lasciando solo la sola lettura di tali dati), il programma permetteva comunque a questi utenti di modificare il campo "importo" nelle registrazioni di magazzino (da apposito programma di gestione o da estratto conto articolo).

### 50. Corretto azzeramento dich.int. e compensi con rit. se anno contabile diverso da anno IVA

### *Utilità/Varie (Aperture/Chiusure)*

In caso di azienda con "anno contabile" diverso da "anno IVA", in fase di "azzeramento contabilità" per la nuova gestione, il programma cancellava erroneamente anche le dichiarazioni di intento e i dati relativi a compensi con ritenuta e CU (che invece fanno sempre riferimento all'anno solare).

Ora tali informazioni vengono correttamente eliminate con l'azzeramento dei "dati IVA".

### Build N°797

51. Adeguamento e-fatture a tracciato v.1.2.2 (specifiche tecniche 1.7.1) in vigore da 01/10/2022

*Contabilità/Iva (Fatturazione Elettronica)*

Dal 1° ottobre 2022 entra in vigore il nuovo tracciato per la fattura elettronica "versione 1.2.2" secondo le "specifiche tecniche 1.7.1".

Con questo aggiornamento (anche se lo schema rimane praticamente invariato rispetto a prima), vengono introdotte le seguenti novità:

• nuovo tipo documento **TD28**: dal 1° luglio 2022 è diventata obbligatoria la fattura elettronica tra Italia e San Marino. Quest'ultimo però ha dato facoltà ai propri residenti che non hanno raggiunto un certo fatturato nell'anno precedente, di emettere comunque fatture cartacee.

Nel caso tale documento sia senza IVA il cliente italiano lo registra in reverse charge e produce un'autofattura/integrazione TD17 o TD19 che invia allo SDI (in sostituzione dell'esterometro abolito dal 1° luglio 2022).

**Se** invece **si riceve** una **fattura cartacea da San Marino CON IVA**, al fine di poterla dematerializzare (sempre in sostituzione dell'esterometro non più in vigore), l'AdE ha introdotto un apposito tipo di documento codificato come "TD28".

Il file XML relativo a tale documento viene generato in Metodo, e inviato, in modo similare a quanto avviene per le autofatture/integrazioni TD16, TD17, TD18, TD19 con alcune piccole varianti (dato che si tratta di un "documento elettronico" emesso, in pratica, per conto del fornitore sanmarinese).

La fattura in questione (ripetiamo "**cartacea da San Marino CON IVA**") viene registrata come fattura normale, da Registrazione Fatture Acquisti (NON in Reverse Charge), indicando l'imponibile e l'IVA. Successivamente si entra in "IVA- Gestione Fatture Acquisto", ci si posiziona sulla fattura in questione e si clicca sul pulsante "Autofattura" (che risulta attivo solo se il documento è di un fornitore sanmarinese e non è stato registrato in reverse charge); viene così generato il file XML con tipologia TD28 che si provvederà ad inviare tramite l'apposita voce di menu "Trasmissione autofatture/integrazioni...".

Come da specifiche tecniche, nel file XML viene riportato nel campo "numero documento" (elemento 2.1.1.4) il numero originale della fattura sanmarinese e nel campo "data documento" (elemento 2.1.1.3) la data di emissione del documento originale; Metodo, inoltre, compila il campo "causale" con apposita dicitura che descrive il nuovo documento. Poiché il file XML (per ovvie ragioni) non riporta le righe analitiche del corpo documento della fattura del fornitore ma solo una con l'imponibile e l'IVA, potrebbe essere opportuno, prima di inviare il file, scannerizzare la fattura cartacea e allegarne il PDF.

**P.S.:** siccome il programma deve aggiornare la tabella interna dei tipi di documento (al fine di aggiungere il **TD28**) è obbligatorio, prima di generare eventuali XML relativi a tale codifica, entrare almeno una volta nella procedura di gestione delle fatture elettroniche (o trasmissione autofatture) così da far eseguire al programma tale aggiornamento; non facendolo, alla prima generazione di un XML "TD28" si può incorrere in un errore SQL.

• errore SDI "**00472**": nei documenti **TD21** (autofattura per splafonamento) e **TD27** (fattura per autoconsumo o per cessioni gratuite senza rivalsa) **il cessionario/committente DEVE essere uguale al cedente prestatore**; per evitare di incorrere nell'errore Metodo impedisce l'emissione di questi documenti se la partita IVA dell'azienda (quella presente in Anagrafe Principale) è diversa da quella del cliente e/o fornitore richiamato (a seconda che sia una fattura immediata "TD27" o una autofattura "TD21");

- errore SDI "**00473**": per i documenti **TD28** il cedente/prestatore deve essere obbligatoriamente di San Marino; per evitare di incorrere in questo errore Metodo verifica che il campo "Nazione" dell'anagrafica fornitore sia correttamente compilato;
- errore SDI "**00475**": anche per i documenti TD28 l'elemento 1.4.1.1 (IdFiscaleIVA del cessionario committente) deve essere presente e quindi Metodo lo compila con i dati dell'azienda (Anagrafe Principale) come già avviene per i TD16, TD17, TD18, TD19;
- la descrizione della **natura N7** diventa: "IVA assolta in altro stato UE (prestazione di servizi di telecomunicazioni, tele-radiodiffusione ed elettronici ex art. 7-octies, comma 1 lett. a, b, art. 74-sexies DPR 633/72)";
- è stato aggiornato il **foglio di stile ministeriale** per adeguarlo al nuovo tracciato 1.2.2;
- è stato aggiornato il **foglio di stile AssoSoftware** per adeguarlo al nuovo tracciato 1.2.2;
- aggiornato lo **schema XSD** per la validazione del file XML per adeguarlo al nuovo tracciato 1.2.2.

### 52. Nazione ISO in gestione fatture di acquisto/vendita

#### *Contabilità/Iva (Gestione registrazioni)*

Nelle procedure IVA-Gestione Fatture Acquisti e IVA-Gestione Fatture Vendita (presenti nel menù Gestione Registrazioni Contabili/IVA) è possibile selezionare tra le colonne visualizzabili anche il codice ISO della nazione del cliente/fornitore.

53. Riferimento "lotto/partita" in fattura elettronica (secondo standard AssoSoftware)

### *D.d.T./Fatturazione (Fatturazione Elettronica)*

Chi è in possesso del modulo di gestione lotti/partite troverà riportato nel file XML della fattura elettronica anche l'eventuale lotto/partita ove presente.

Poichè tale dato non è obbligatorio (il tracciato standard ministeriale non prevede infatti appositi tag per l'inserimento di queste informazioni) Metodo utilizza lo standard di arricchimento AssoSoftware.

Nello specifico, (cioè campo "lotto" presente e compilabile, a livello di riga, su DdT o Fattura Immediata) il programma inserisce per ciascuna riga articolo con il codice lotto compilato, una sezione "AltriDatiGestionali" nella quale il "tipo dato" è compilato con "**AswLottSca**", il "**RiferimentoTesto**" con il "**codice del lotto**" e il "RiferimentoNumero" con la "quantità del lotto" (replica della quantità in quanto le righe dei documenti emessi da Metodo sono già divise per lotto).

### 54. Evidenziazione codifica SDI "TDxx" in immissione fatture immediate

*D.d.T./Fatturazione (Fatturazione Immediata)*

Nel riquadro di selezione del campo "Tipo documento x SDI", presente in fase di immissione/gestione fatture immediate, viene ora indicato, oltre alla descrizione, anche il codice "TDxx" corrispondente. Facciamo presente che per la prima opzione "Fattura/Nota di Credito" non viene specificato in quanto attribuito in automatico a seconda che venga immesso un documento con totale positivo (TD01) oppure con totale negativo (TD04).

#### 55. Corretto problema in chiusura applicazione RDP

#### *Magazzino (Gestione Magazzino)*

Se, eseguendo Metodo in modalità RDP per inventari o liste di prelievo/versamento, dal menù di selezione dell'operatore si cliccava sulla freccia in alto a DX il programma veniva terminato in maniera impropria.

#### 56. Corretta possibile mancata compilazione campi in generazione ordini

#### *Metodo SDK (Metodo SDK)*

Tra le possibilità del Metodo SDK c'è anche quella di poter generare, da programmi esterni a Metodo, documenti tipo gli Ordini. In alcuni casi poteva però capitare che alcuni campi compilati "in automatico" da Metodo in fase di creazione del documento (ad esempio quelli presi dall'articolo, tipo il "raggruppamento") non venissero riportati nel documento generato.

#### 57. Corretto dato errato in visualizzazione condizioni applicate

#### *Ordini/Preventivi (Ordini)*

Nell'immissione dati riga di un ordine (o preventivo), a fianco del campo quantità è presente un pulsante che permette di visualizzare le condizioni applicate per l'articolo in quel contesto. In caso di "prezzi o sconti per quantità" il programma, in questa finestra di riepilogo, poteva casualmente visualizzare dei dati errati.

#### 58. Corretta errata dimensione colonna "num.doc." in esposizione periodica

#### *Scadenzario/Incassi/Pagamenti (Stampe scadenzario)*

Nel programma "Contabilità - Scadenzario - Esposizione Periodica", andando ad analizzare il dettaglio dei movimenti, la colonna dedicata al "numero documento" considerava solo i primi 5 caratteri.

#### 59. Corretto mancato azzeramento dati articoli in righe descrittive se importazione DDT da file TXT

#### *Utilità/Varie (Import/Export)*

Se nel file di importazione DDT (da file txt) c'erano delle righe descrittive, queste "ereditavano" i campi strettamente legati all'articolo (raggruppamento, prezzo, ecc.) dall'ultimo articolo reale processato.

### Build N°796

### 60. Verifica "anno" in acquisizione fatture elettroniche da CompEd

#### *Contabilità/Iva (Fatturazione Elettronica)*

Come già fatto per fatturaPro.click, anche per il webservice di CompEd ora Metodo esegue lo scaricamento delle sole fatture elettroniche di acquisto dell'anno IVA in corso. Questo per evitare che, a cavallo d'anno, si ricevano i documenti sia nella ditta dell'anno in corso che in quella dell'anno precedente. Viene ovviamente considerato l'anno di ricezione.

#### 61. Dichiarazione per la navigazione in alto mare

#### *D.d.T./Fatturazione (Fatturazione Elettronica)*

Su servizi di locazione, anche finanziaria, noleggio e simili, non a breve termine di imbarcazione da diporto e di navigazione in alto mare, è possibile beneficiare della non imponibilità dell'IVA facendo pervenire all'Agenzia delle entrate apposita comunicazione ( [https://www.agenziaen](https://www.agenziaentrate.gov.it/portale/web/guest/modello-istruzioni-dichiarazioni-imbarcazioni)[trate.gov.it/portale/web/guest/modello-istruzioni-dichiarazioni-imbarcazioni](https://www.agenziaentrate.gov.it/portale/web/guest/modello-istruzioni-dichiarazioni-imbarcazioni) ) assimilabile alla dichiarazione di intento.

Gli estremi del protocollo telematico della dichiarazione devono essere riportati nella fattura emessa dal cedente/prestatore in riferimento alle operazioni di cui agli articoli 7-sexies ovvero 8-bis del dpr 633/1972. Relativamente alla fattura elettronica, tale protocollo deve essere indicato nel blocco 2.2.1.16 "AltriDatiGestionali" valorizzando il campo 2.2.1.16.1 "TipoDato" con la voce "**NAUTICA**" e il campo 2.2.1.16.2 "RiferimentoTesto" con il protocollo assegnato dall'AdE (vedi [https://www.agenziaentrate.gov.it/portale/documents/20143/3534884/Provvedi](https://www.agenziaentrate.gov.it/portale/documents/20143/3534884/Provvedimento_15.06.2021.pdf/df1e5ce7-a5f0-2d9e-9bf7-1df1fdef85da)[mento\\_15.06.2021.pdf/df1e5ce7-a5f0-2d9e-9bf7-1df1fdef85da](https://www.agenziaentrate.gov.it/portale/documents/20143/3534884/Provvedimento_15.06.2021.pdf/df1e5ce7-a5f0-2d9e-9bf7-1df1fdef85da) ).

Metodo risolve questa necessità tramite la gestione delle dichiarazioni di intento: in pratica, per fare in modo che il campo "TipoDato" venga compilato con la scritta "NAUTICA" (anziché "INTENTO") è sufficiente, nella pagina dedicata agli estremi della dichiarazione di intento dell'anagrafica cliente, compilare il campo "Ns. Protocollo" con la scritta "NAUTICA".

#### 62. Corretto errata visualizzazione calcolo plafond in DdT consecutivi

#### *D.d.T./Fatturazione (D.d.T./Fatture Stampa)*

Se, dopo aver inserito un DdT (o fattura immediata) di un cliente con dichiarazione d'intento, si procedeva, in sequenza, all'immissione di un ulteriore documento (senza uscire dal programma), rimaneva visualizzato il prospetto di previsione calcolo plafond del cliente precedente anche se quello attuale era privo di dichiarazione di intento.

#### 63. Corretta possibile mancata ricezione notifiche da CompEd

#### *D.d.T./Fatturazione (Fatturazione Elettronica)*

Se si era in attesa di notifiche da CompEd sia per fatture di vendita che per autofatture/integrazioni, la richiesta di ricezione delle stesse eseguita da uno dei due programmi faceva perdere le notifiche dei documenti dell'altro programma e viceversa. Se, ad esempio, avevo in ricezione 1 notifica per una fattura di vendita e 1 notifica per una autofattura, eseguendo la ricezione delle notifiche dalle fatture di vendita, quella legata all'autofattura veniva comunque letta ma non processata (in quanto non trovata in archivio) nemmeno ripetendo l'operazione dal programma opportuno e quindi veniva persa (il tutto per il meccanismo di interazione con il WebService per ottimizzare le letture).

Ora il meccanismo è stato migliorato in quanto Metodo può interrogare il webservice di CompEd per ottenere le notifiche di sole determinate tipologie di documenti e quindi può considerare solo quelle legate a fatture di vendita, ad autofatture/integrazioni oppure a parcelle a seconda della procedura da cui si sta eseguendo il "Notifiche Web".

#### 64. Rimosso messaggio "non trovato il doc..." in ricezione notifiche da fatturaPRO.click

#### *D.d.T./Fatturazione (Fatturazione Elettronica)*

Cliccando su "notifiche Web" per ricevere le notifiche dei documenti elettronici inviati a fattura-PRO.click (fatture di vendita, parcelle o autofatture/integrazioni) poteva capitare di ottenere un messaggio del tipo "non trovato il documento tra quelli visibili". Questo era dovuto al fatto che, risiedendo materialmente tutti i documenti nello stesso archivio, il programma non applicava (come nelle altre procedure di gestione) la "scrematura" al fine di ottenere solo i dati relativi a quello da cui si stava effettuando la richiesta di ricezione notifiche.

Esempio: se c'erano notifiche sia autofatture che di fatture di vendita e si richiedeva la ricezione dalla procedura "Gestione Archivio Fatture", il programma tentava lo scaricamento anche delle notifica delle autofatture ma, non trovandole tra i documenti in elenco, segnalava il messaggio di cui sopra (poichè quella ricezione andava richiesta dalla procedura "Trasmissione autofatture/integrazioni TD16...TD19).

Ora questo problema è stato risolto.

#### 65. Corretto possibile errore HTTP 503 in interazione massiva con CompEd

#### *D.d.T./Fatturazione (Fatturazione Elettronica)*

Nel caso di interazione massiva con CompEd (ad esempio scaricamento di molte fatture o notifiche arretrate) il programma poteva segnalare un errore del tipo "HTTP 503 service unavailable" dovuto a meccanismi interni di CompEd stesso, atti a limitare il traffico sul loro Webservice per garantire adeguata risposta a tutti i fruitori.

Ora sono stati presi degli accorgimenti per rispettare al meglio le tempistiche di interrogazione imposte da CompEd al fine di evitare questo tipo di errore (comunque piuttosto raro).

#### 66. Corretto possibile "Range check error" in Situazione IVA globale annua

*Stampe IVA/Contabilità (Vidimati/Fiscali)*

Elaborando la Situazione IVA globale annua in un azienda con molti registri IVA (+ di 30), il programma poteva segnalare un errore del tipo "Range check error".

### Build N°795

### 67. Sblocco ultima elaborazione modello INTRA

#### *Contabilità/Iva (Modelli INTRA)*

Nella gestione movimenti INTRA è stato aggiunto un pulsante che permette di sbloccare la registrazione su cui si posiziona la linea luminosa, se la stessa risulta appartenente all'ultimo periodo "memorizzato/elaborato definitivamente".

In questo modo è possibile effettuare eventuali correzioni e rigenerare il file o stampa definitiva del Modello INTRA.

**N.B.**: lo sblocco deve essere fatto registrazione x registrazione per cui, se fosse necessario sbloccare sia movimenti di beni che di servizi, si deve agire nella registrazione presente nella relativa sezione.

Facciamo presente che NON si possono sbloccare eventuali registrazioni di rettifica (anche se inserite nell'ultimo periodo).

### 68. Filtro per cliente in situazione movimenti CONAI

### *D.d.T./Fatturazione (CO.NA.I.)*

Nella procedura "Situazione movimenti CONAI" è stato aggiunto il filtro per "cliente" da utilizzare nel caso si volesse elaborare il prospetto relativo ad una singola anagrafica.

#### 69. Aggiornamento "nomenclatura combinata" a feb. 2022

#### *Database C/S (Database C/S utility)*

Aggiornati gli archivi delle nomenclature combinate INTRA a febbraio 2022 come forniti da Agenzia delle Dogane.

#### 70. Accesso diretto alla pagina "documenti" da gestione articoli magazzino

#### *Magazzino (Gestione Magazzino)*

Nella finestra di gestione articoli è ora presente un nuovo pulsante "Documenti" che permette di aprire la finestra di modifica dell'anagrafica articolo posizionata direttamente nella pagina dei "documenti".

#### 71. Esenzione in articolo magazzino prevalente rispetto a esenzione su cliente

#### *Magazzino (Varie Mag./Fatt.)*

Nell'immissione documenti (DdT, Fatture Immediate, Ordini Clienti) l'esenzione impostata nell'articolo di magazzino ora prevale rispetto all'eventuale esenzione impostata nell'anagrafica del cliente.

Questa modifica viene incontro a chi, ad esempio, emette fatture non imponibili a seguito dichiarazione di intento (quindi relative all'art.8) addebitando anche l'importo della marca da bollo, creata per comodità come articolo di magazzino nel quale è stata impostata, nell'apposito campo, l'esenzione art.15.

Il programma, in pratica, parte dalla considerazione che se in un articolo di magazzino si imposta un'esenzione, questa prevale rispetto a quella eventualmente presente nel cliente (anche se diversa).

Ad ogni modo, come sempre, Metodo "propone" il dato che comunque, all'occorrenza, può essere modificato nel contesto.

#### 72. Aggiunta in "Eventi Eccezionali" Li.Pe.

#### *Stampe IVA/Contabilità (Vidimati/Fiscali)*

Il 10/2/2022 è stato aggiornato il modello ministeriale della Liquidazione Periodica IVA con l'aggiunta, nel paragrafo "Eventi eccezionali", del codice "2" legato a Federazioni sportive nazionali, enti di promozione sportiva, associazioni e società sportive professionistiche e dilettantistiche ([vedi comunicato AdE](https://www.agenziaentrate.gov.it/portale/documents/20143/289118/Aggiornamento+LIPE_.pdf/a315266c-7c30-96c9-c6de-bda52c0429ba)).

In Metodo è stato quindi previsto anche questo codice tra quelli selezionabili tramite l'apposita combobox.

73. Corretto possibile errore nel record di frontespizio "Intra 1 vendite"

#### *Contabilità/Iva (Modelli INTRA)*

È stato corretto un possibile errore nella memorizzazione del record di frontespizio nel file del modello "Intra 1 vendite" che poteva comportarne lo scarto con un messaggio del tipo "Errore struttura record frontespizio"

#### 74. Corretto errore in ricerca ordini passando tra ditte con diverso n° di magazzini

#### *Ordini/Preventivi (Ordini)*

In presenza di due ditte con un numero di magazzini diversi, entrando nella Gestione Ordini di quella che ne aveva un numero maggiore e preimpostando il filtro su un magazzino inesistente nell'altra,

se poi si passava in quest'ultima e si entrava in Gestione Ordini, il programma non estrapolava alcun dato in quanto faceva la ricerca sul magazzino "inesistente".

### Build N°794

### 75. Modello CU 2022

#### *Contabilità/Iva (Compensi con ritenuta)*

Aggiornato il programma di stampa del "modello CU semplificato/sintetico 2022" (da consegnare al percepiente) e alla generazione del file (da inviare all'Agenzia delle Entrate) relativi al quadro "CERTIFICAZIONE LAVORO AUTONOMO, PROVVIGIONI E REDDITI DIVERSI". Le variazioni apportate sono le seguenti:

- Aggiornato il modulo di stampa
- Sezione "Dati fiscali" campo "6. Codice": vengono accettati i seguenti valori: 2,4,6,8,9,13,14,21,22,23,24 (i precedenti sono mantenuti per retrocompatibilità con i modelli degli anni precedenti)
- Adeguamento del file:
	- o codice fornitura "CUR22"
	- o Check "casi particolari" in generazione file (per gestire il caso nuovo sostituto che trasmette per conto di sostituto cessato)

#### 76. Aggiornamento modelli INTRA

#### *Contabilità/Iva (Modelli INTRA)*

Sono stati adeguati i modelli INTRA-1 Bis e INTRA-2 Bis con l'aggiunta dei nuovi campi previsti dalla Determinazione prot. 493869/RU del 23 dicembre 2021 dell'Agenzia delle Dogane. Nello specifico:

- **INTRA-1bis** (vendite intra beni): sdoppiato il campo "Natura Transazione" in "Natura Transazione A" e "Natura Transazione B" e aggiunta la richiesta "Paese di Origine".
- **INTRA-2bis**: (acquisti intra beni): sdoppiato il campo "Natura Transazione" in "Natura Transazione A" e "Natura Transazione B".

Il nuovo modello INTRA-1 Sexies (sezione 5) non è gestito.

### 77. Id Paese e Id Codice su fatture a soggetti dell'Irlanda del Nord

#### *D.d.T./Fatturazione (Fatturazione Elettronica)*

L'Irlanda del Nord fa parte del Regno Unito e quindi la sua nazione ISO è "GB" che, in seguito alla Brexit, non fa più parte dell'UE.

A livello di acquisti e vendite, però, l'Irlanda del Nord è considerata alla stregua di uno qualsiasi degli altri paesi UE e il suo prefisso per il codice identificativo IVA è stato stabilito in "**XI**".

Se si deve emettere una fattura di vendita a questi clienti è necessario indicare in anagrafica come Nazione "Regno Unito" e, nella partita IVA, far precedere il dato numerico la sigla "**XI**".

In tal modo Metodo è in grado di riconoscere questa situazione e provvede ad inserire i dati in modo adeguato sia nel file XML delle fatture di vendita che nell'esterometro (ancora in vigore fino a giugno 2022). Nello specifico, se, ad esempio, una Partita Iva irlandese dovesse essere "XI 123456" il programma compila così i seguenti campi:

- XML Fattura elettronica campo 1.4.1.1.1 (IdPaese) = "XI"
- XML Fattura elettronica campo 1.4.1.1.2 (IdCodice)= "123456"
- XML Esterometro campo 2.1.1.1.1 (IdPaese) = "XI"
- XML Esterometro campo 2.1.1.1.2 (IdCodice) = "123456"

#### 78. Ricerca articolo per raggruppamento

#### *Magazzino (Gestione Magazzino)*

Il campo "raggruppamento" nella finestra di ricerca articolo, che prima era a disposizione dei soli clienti con il modulo aggiuntivo "Gestione Magazzino Avanzata", è ora attivo per tutti.

#### 79. Aliquota IVA 9.5 per vendita bovini e suini

#### *Magazzino (Gestione Magazzino)*

Da gennaio 2021, in seguito a Dl "Sostegni-bis" (articolo 68), per la cessione di bovini e suini si deve usare l'aliquota IVA "9,5%". Ora Metodo gestisce correttamente anche questa percentuale (da inserire, ovviamente, nella relativa tabella in Gestione Parametri - Variazione Aliquote IVA).

#### 80. Corretto problema in presenza di spazi iniziali nel protocollo AdE della dich.intento

#### *Anagrafiche (Anagrafiche)*

Se, in fase di inserimento del protocollo AdE della dichiarazione di intento (nell'apposita pagina dell'anagrafica cliente), si lasciavano degli spazi vuoti iniziali, durante la Stampa Definitiva Fatture poteva comparire un errore SQL che non permetteva la corretta creazione del documento nella Gestione Archivio Fatture. Ora, per evitare questo tipo di problemi, il programma provvede ad eliminare gli eventuali spazi (iniziali e finali) in fase di memorizzazione della dichiarazione stessa. Eventuali dichiarazioni inserite con spazi vuoti nel campo protocollo, devono essere ri-memorizzate.

81. Eliminata visualizzazione dati superflui in finestra riepilogo autofatture/integrazioni

#### *Contabilità/Iva (Fatturazione Elettronica)*

Nella finestra di visualizzazione/invio delle autofatture/integrazioni TD17..TD19 venivano indicati, nel riquadro di destra della finestra con il riepilogo del documento, dati errati o inutili (es.: condizioni di pagamento, magazzino e altro) che ora sono stati tolti.

#### 82. Corretto possibile "Access violation" in fatt.differita a cli.con dich.intento ma non XML

#### *D.d.T./Fatturazione (Fatturazione Elettronica)*

Elaborando la fatturazione differita definitiva di un cliente con dichiarazione di intento al quale, in anagrafica, era stata disattivata la generazione del documento elettronico XML, il programma segnalava un errore del tipo "Access violation at...".

### Build N°793

### 83. Riattivato "esterometro 2022" dopo provvedimento AdE del 23/12/2021

#### *Stampe IVA/Contabilità (Vidimati/Fiscali)*

A seguito del provvedimento 374343/2021 dell'Agenzia delle Entrate, emanato il 23-12-2021, si è reso necessario il ripristino dell'Esterometro per l'anno 2022 (che, come da novità precedente, era stato disattivato per gli anni successivi al 2021) poiché la data di abrogazione dello stesso (a favore della comunicazione delle fatture tramite SDI), inizialmente fissata al 1° gennaio 2022, è stata posticipata al 1° luglio 2022.

Ne consegue che, per i primi due trimestri di quest'anno, è ancora possibile, a propria discrezione, la comunicazione delle fatture estere tramite l'esterometro.

Fermo restando che è vivamente consigliato iniziare l'anno con il nuovo sistema, è stata ripristinata in Metodo, per il 2022, l'elaborazione dell'esterometro con questi accorgimenti:

- tale procedura risulta totalmente inibita a partire dall'anno IVA 2023;
- per l'anno IVA 2022 è possibile elaborare l'esterometro che non è più "bloccante" per la generazione delle autofatture TD17,18,19 a meno di non averne consolidato la trasmissione;
- entrando in elaborazione dell'esterometro 2022 viene sempre evidenziato, in alto, un messaggio che ricorda la situazione di particolarità di tale anno (esterometro valido solo per 1° e 2° trimestre);
- il programma non fa alcun blocco sulla generazione dell'esterometro per il terzo e quarto trimestre 2022 e quindi è onere dell'utente non utilizzarlo per gli ultimi due trimestri;
- eventuali fatture di acquisto inviate allo SDI tramite autofattura non vengono comunque inglobate nell'eventuale esterometro elaborato.

# 84. Corretto errore in ricerca ordine x codice

### *Ordini/Preventivi (Ordini)*

Con alcune combinazioni di filtri di ricerca il programma di gestione degli ordini non estrapolava correttamente tutti i dati richiesti.

# 85. Corretta errata visualizzazione "tipologia" scheda protezione

# *Utilità/Varie (Utilità)*

Nella pagina "abilitazioni della finestra "Informazioni su" di Metodo, il programma non visualizzava correttamente le tipologie delle licenze abilitate per terminale (mono, rete, ecc.).

# Build N°792

### 86. Selezione mirata raggruppamenti in nuovo inventario

### *Magazzino (Inventari)*

Nel programma per la creazione di un nuovo inventario, oltre al filtraggio con i classici sistemi di ricerca, è stata aggiunta la possibilità di specificare i raggruppamenti interessati. Nella finestra di creazione si può scegliere uno tra i seguenti valori, mirati alla "Selezione per raggruppamenti":

- **"Disattivata"**: funziona come prima e la selezione per raggruppamenti avviene o tramite il campo apposito (funziona il "?" come carattere jolly) oppure con il classico sistema di ricerca;
- **"Considera solo i raggruppamenti selezionati"**: dalla lista sottostante alla richiesta si scelgono uno o più dei raggruppamenti presenti nel magazzino selezionato e il programma, nel predisporre gli articoli per l'inventario, estrae solo quelli facenti parte dei raggruppamenti indicati;
- **"Escludi i raggruppamenti selezionati"**: dalla lista sottostante alla richiesta si selezionano uno o più raggruppamenti presenti nel magazzino selezionato e il programma, nel predisporre gli articoli per l'inventario, esclude quelli facenti parte dei raggruppamenti indicati.

Nella lista di selezione dei raggruppamenti viene visualizzato il "codice" del raggruppamento, l'eventuale descrizione del raggruppamento (se presente e compilata la specifica tabella presente in Utilità - Tabelle di Servizio) e il numero di articoli che, nel magazzino selezionato, ne fanno parte (non vengono conteggiati gli articoli non in inventario e cancellati).

Tramite appositi pulsanti, la lista dei raggruppamenti può essere riordinata per "codice raggruppamento" (il default) oppure per il "numero di articoli (decrescente)" che utilizzano il raggruppamento stesso. Eventuali selezioni vengono mantenute al cambio di riordino.

In caso di filtraggio per inclusione/esclusione raggruppamenti, il programma precompila il campo note dell'inventario con l'elenco dei raggruppamenti selezionati.

### 87. Ricerca ordini per "Riferimento interno"

#### *Ordini/Preventivi (Ordini)*

Nella finestra di gestione/ricerca ordini/preventivi è stato previsto, tra i campi per i filtri, anche il "Riferimento Interno".

La ricerca avviene sulla stringa parziale ovvero il programma seleziona i soli ordini per i quali il campo riferimento contiene in parte o totalmente la scritta indicata.

#### 88. Nuovi campi in Tabulati Registrazioni Contabili (ad es.x sole reg.relative a fatture)

#### *Stampe IVA/Contabilità (Stampe Contabili)*

Nel programma adibito alle stampe personalizzabili delle registrazioni contabili (menù Stampe IVA/Cont. - Tabulati Registrazioni Contabili), sono stati aggiunti i seguenti campi per agevolare l'estrazione mirata di alcune tipologie di movimenti:

- **registro IVA**
- **Tipo di registrazione (codice)**: in questo campo viene riportata la codifica (automaticamente attribuita dal programma) con cui vengono "marcate" le registrazioni e precisamente: "**0**" per i movimenti contabili derivanti da prima nota, "**1**" per quelli relativi alle fatture di vendita, "**2**" per quelli relativi alle fatture di acquisto e "**3**" per quelli derivanti dalle registrazioni immesse con l'opzione "corrispettivi")
- **Tipo di registrazione (descr.)**: in questo campo viene riportata la descrizione relativa alla codifica di cui al punto precedente.

Combinando questi campi in stampa e nei sistemi di ricerca è possibile estrarre, ad esempio, tutte le registrazioni contabili relative alle sole fatture di vendita di uno o più registri IVA.

Ovviamente, affinché il risultato di quanto richiesto sia corretto, i dati devono essere stati immessi con gli automatismi di Metodo e in modo ineccepibile (ad esempio se si volesse estrarre un tabulato delle sole registrazioni relative ai "corrispettivi", quest'ultimi devono essere stati registrati, in prima nota, con l'apposito "Tipo di Registrazione" e cioè "Corrispettivi".

### 89. Corretto possibile "Access Violation" in importazione piano dei conti

### *Anagrafiche (Piano dei Conti)*

Eseguendo l'importazione del piano dei conti da altra ditta, il programma poteva segnalare un errore del tipo "Access Violation.."

### 90. Corretto possibile "Access Violation" in importazione causali contabili

#### *Anagrafiche (Piano dei Conti)*

Eseguendo l'importazione delle causali contabili da altra ditta, il programma poteva segnalare un errore del tipo "Access Violation.."

# Build N°791

# 91. Codici IVA AssoSoftware allineati allo standard 1.07

### *D.d.T./Fatturazione (Fatturazione Elettronica)*

Lo standard AssoSoftware di arricchimento della fattura elettronica è stato aggiornato alla versione 1.07 che, in sostanza, comporta la sola introduzione di nuove codifiche IVA allineate alle nuove normative recentemente entrate in vigore. Metodo recepisce al suo interno queste nuove codifiche che possono essere associate nel modo consueto alle esenzioni. Nel dettaglio gli aggiornamenti sono i seguenti:

- "**N070102**" "Regimi speciali OSS IOSS artt.74 quinq./sex./sex.1": questo codice IVA, se utilizzato, produce una natura "**N7**" nella fattura elettronica. Si riferisce alle operazioni rientranti nei regimi speciali art.74 quinquies (OSS NO UE), art.74 sexies (OSS UE) e sexies .1 (IOSS), con emissione fattura facoltativa e secondo le regole del paese UE di iscrizione al regime.
- "**N040113**" "Esente art.10 n.20 (pr.educative, didattiche, ecc.)": (**N4**) prestazioni educative didattiche ecc. rese da scuole ed ets non commerciali, lezioni insegnanti.
- "**N040114**" "Esente art.10 n.21 (prest.case riposo, asili, ecc.)":(**N4**) prestazioni proprie di brefotrofi, orfanotrofi, asili, case di riposo per anziani e simili, colonie e ostelli della gioventù.
- "**N040115**" "Esente art.10 n.23 (prest. prev. assist. dipend.)": (**N4**) prestazioni previdenziali e assistenziali a favore del personale dipendente.
- "**N040116**" "Esente art.10 n.24 (cessione organi, sangue, ecc.)": (**N4**) cessione di organi, sangue e latte umani e di plasma sanguigno.
- "**N040117**" "Esente art.10 n.27 (servizi pompe funebri)": (**N4**) prestazioni proprie dei servizi pompe funebri.
- "**N040118**" "Esente art.10 n.27ter (pr. socio-sanit. assit.)": (**N4**) prestazioni socio-sanitarie di assistenza ad anziani, inabili, tossicodipendenti, ecc. da parte di enti pubblici, istit. sanitari, ecc.
- "**N040119**" "Esente art.10 c.3 (operazioni con interf. elettr.)": (**N4**) cessioni presunte ad interfacce elettroniche art.2-bis c.1 lett.a), esenti art.10 c.3 e con diritto alla detrazione art.19 c.3 lett. d-bis. La modifica normativa è stata introdotta dal D.Lgs. 83/2021 e si applica alle operazioni effettuate dal 1/7/2021.

#### 92. Fatturazione elettronica verso San Marino

### *D.d.T./Fatturazione (Fatturazione Elettronica)*

Con il decreto del 21 giugno 2021 del Mef (serie generale n°168 del 15 luglio) è stato definito l'obbligo, dal 1°luglio 2022, di emettere in modalità elettronica tramite SdI, le fatture per gli scambi commerciali tra Italia e San Marino. Dal 1°ottobre 2021 questa possibilità è offerta opzionalmente, in via transitoria, agli operatori che volessero optare da subito per la fatturazione elettronica in alternativa a quella cartacea.

Metodo, nel recepire le regole tecniche pubblicate con il provvedimento 29 settembre 2021, in caso di emissione di una fattura ad un cessionario/committente di San Marino, provvede a compilare il tag "**CodiceDestinatario**" (1.1.4) con il codice "**2R4GTO8**" associato dal SdI all'ufficio tributario di San Marino incaricato di trasmettere/ricevere i documenti fiscali elettronici riguardanti gli scambi tra gli operatori dei due paesi. **N.B.**: tale codice viene "forzato" dal programma (a prescindere da quanto indicato nell'anagrafica) se il cliente ha il campo Nazione compilato con #0212 SAN MARINO (codice ISO "SM").

# 93. Terminalino RDP - Perfezionamento controllo congruità q.tà in inventario

### *Magazzino (Inventari)*

Il programma di rilevamento dell'inventario dal terminalino RDP è già predisposto per verificare che nel campo "quantità" non venga per errore scannerizzato un codice a barre. Siccome a volte (e in modo casuale) si sono verificate delle circostanze che hanno bypassato il controllo, quest'ultimo è stato ulteriormente sofisticato: adesso non è possibile inserire un rilevamento di quantità superiore al 1000000 di unità. Quindi, nel caso fortuito in cui l'utente riesca a scannerizzare nel campo quantità un codice a barre, essendo questo un numero superiore al milione verrà comunque inibito l'inserimento del rilevamento.

#### 94. Carico da produzione disponibile agli utenti con blocchi su visualizzazione prezzi/costi

#### *Utilità/Varie (Password e Abilitazioni)*

Come noto, se tramite la gestione delle chiavi di accesso (password) c'è la necessità di inibire alcune procedure a determinati operatori, è sufficiente crearne i rispettivi Utenti e, ad ognuno, disattivare le funzioni desiderate tra le quali è prevista anche l'inibizione della visualizzazione di prezzi e costi. Se si attiva quest'ultima opzione, fino ad ora il menù di carico/scarico articoli risultava totalmente disattivato.

Ora invece, in tale condizione, è stata attivata la procedura di "Carico da Produzione" e, naturalmente, le colonne dei prezzi di acquisto unitari e complessivi, oltre alla casella con il totale del costo, vengono visualizzate con degli asterischi nel caso in cui, all'Utente, sia inibita la visualizzazione dei costi.

### 95. Corretta errata segnalazione di "articolo inesistente" in ricerca da inventario

### *Magazzino (Inventari)*

Nella procedura di ricerca articolo magazzino dal terminale RDP in fase di inventario (ma anche in verifica/riassortimento), il programma a volte segnalava come inesistenti alcuni codici a barre scannerizzati pur essendo questi correttamente associati ad articoli presenti nel magazzino e nell'inventario. Entrando in correzione dell'anagrafica articolo e confermando il problema si risolveva.

#### 96. Corretto possibile errore in stampa partitari

### *Stampe IVA/Contabilità (Vidimati/Fiscali)*

Entrando nella procedura "Stampa Partitari Contabili" il programma poteva segnalare un errore del tipo "A component named … already exists".

### 97. Corretto possibile "Access violation" in copia tabulati da altra ditta

### *Utilità/Varie (Stampe Personalizzate)*

Entrando nelle procedure per la preparazione e stampa dei tabulati personalizzati (clienti, fornitori, articoli, ecc.), se si cliccava il pulsante "copia da" per riportarli da un'altra ditta, il programma segnalava un errore del tipo "Access violation at...".

#### 98. Corretta imperfezione su prezzi vendita in car.da doc. se utente inbito alla visualizzzione

*Utilità/Varie (Password e Abilitazioni)*

Se per un utente era inibita (tramite le abilitazioni impostabili dalla gestione chiavi di accesso) la possibilità di vedere i prezzi, entrando nel documento di carico veniva comunque erroneamente visualizzata la pagina relativa ai prezzi di vendita.

# Build N°790

99. Adeguamento fatture elettroniche a specifiche tecniche 1.7

### *D.d.T./Fatturazione (Fatturazione Elettronica)*

Con il provvedimento dell'AdE del 28 ottobre 2021 ( [https://www.agenziaentrate.gov.it/portale/do](https://www.agenziaentrate.gov.it/portale/documents/20143/3928291/Provv-Esterometro-modifiche-Provv.30.04.2018.pdf/1f2ac39b-3987-e1c6-c6b5-21f73fcafcfc)[cuments/20143/3928291/Provv-Esterometro-modifiche-Provv.30.04.2018.pdf/1f2ac39b-3987](https://www.agenziaentrate.gov.it/portale/documents/20143/3928291/Provv-Esterometro-modifiche-Provv.30.04.2018.pdf/1f2ac39b-3987-e1c6-c6b5-21f73fcafcfc) [e1c6-c6b5-21f73fcafcfc](https://www.agenziaentrate.gov.it/portale/documents/20143/3928291/Provv-Esterometro-modifiche-Provv.30.04.2018.pdf/1f2ac39b-3987-e1c6-c6b5-21f73fcafcfc) ) in modifica al provvedimento n.89757 del 30 aprile 2018 e successive modificazioni, si trova conferma che dal 1° gennaio 2022 le operazioni transfrontaliere devono essere comunicate all'AdE esclusivamente a mezzo fattura elettronica con conseguente abolizione dell'esterometro.

In allegato a tale provvedimento sono state rese pubbliche le specifiche tecniche 1.7 del tracciato della fattura elettronica ( [https://www.agenziaentrate.gov.it/portale/docu](https://www.agenziaentrate.gov.it/portale/documents/20143/4056792/Allegato+A+-+Specifiche+tecniche+vers+1.7_30122021.pdf/80bc484b-57d8-1803-f1ab-948bf95912b9)[ments/20143/4056792/Allegato+A+-+Specifiche+tecniche+vers+1.7\\_30122021.pdf/80bc484b-](https://www.agenziaentrate.gov.it/portale/documents/20143/4056792/Allegato+A+-+Specifiche+tecniche+vers+1.7_30122021.pdf/80bc484b-57d8-1803-f1ab-948bf95912b9)[57d8-1803-f1ab-948bf95912b9](https://www.agenziaentrate.gov.it/portale/documents/20143/4056792/Allegato+A+-+Specifiche+tecniche+vers+1.7_30122021.pdf/80bc484b-57d8-1803-f1ab-948bf95912b9) ) che apportano delle piccole modifiche sia per l'invio delle autofatture/integrazioni che sostituiscono l'esterometro acquisti (TD17,TD18,TD19) che per le fatture di vendita.

Nello specifico Metodo è stato aggiornato per recepire le seguenti nuove direttive:

- nella predisposizione delle autofatture/integrazioni TD17, TD18, TD19 ora il programma compila anche la sezione "DatiFattureCollegate" (2.1.6) con numero e data del documento estero;
- nella predisposizione delle e-fatture di vendita con dichiarazione di intento ora il programma, per ciascuna riga con natura "N3.5" inserisce, come da specifiche tecniche, una sezione "AltriDatiGestionali" (2.2.1.16) compilando i seguenti tag:
	- o "TipoDato" (2.2.1.16.1) = "**INTENTO**"
	- o "RiferimentoTesto" (2.2.1.16.2) = protocollo AdE della dichiarazione indicato nell'anagrafica del cliente (es. "08060120341234567-000001")
	- o "RiferimentoData" (2.2.1.16.4) = data della dichiarazione di intento

### 100. Sconto a "importo" su scontrini con registratore di cassa OLIVETTI

#### *Magazzino (Varie Mag./Fatt.)*

È stata implementata la possibilità di effettuare, in uno scontrino, lo sconto ad "importo".

Per farlo è necessario digitare 0 (zero) sul campo "quantità" e digitare l'importo dello sconto sul campo "prezzo"; così facendo il programma considererà automaticamente il valore come "negativo" e genererà nel file dello scontrino una riga di sconto corrispondente al relativo importo.

### 101. Disattivato "esterometro" su aziende con anno IVA superiore al 2021

#### *Stampe IVA/Contabilità (Vidimati/Fiscali)*

Dal 1° gennaio 2022 l'Agenzia delle Entrate ha abolito l'invio trimestrale dello "Spesometro transfrontaliero" (c.d. esterometro) poichè la trasmissione delle fatture estere deve essere effettuata tramite il consueto canale delle fatture elettroniche.

Per questo motivo, nelle ditte con "anno IVA" superiore al 2021, le procedure "Spesometro transfrontaliero" presenti nel menù "Stampe IVA/Cont." non produrranno più il file che, fino al 2021, si inviava trimestralmente.

Relativamente alle fatture di vendita a "clienti esteri" si dovrà procedere all'invio di ogni singolo file XML generato da Metodo esattamente come si fa per le fatture a clienti italiani (prassi adottata da molti utenti che, in alternativa all'esterometro, già hanno scelto di generare ed inviare i files di TUTTE le fatture emesse).

Per le fatture di acquisto si dovrà procedere, per ognuna di esse, alla generazione di un file XML con tipologia TD17, TD18 o TD19 da inviare con il medesimo canale delle fatture elettroniche.

Facciamo presente che Metodo consente tale operatività **già dal 2020** (quando l'AdE ne ha pubblicato le specifiche) permettendo, agli utenti che lo desideravano, di usufruire di questa possibilità "facoltativa" (in alternativa all'esterometro) adottabile dal 1° ottobre 2020.

### 102. Corretto possibile "Access Violation" in modifica distinta provvigioni

# *D.d.T./Fatturazione (Distinte Provvigioni)*

Entrando in correzione/gestione di un distinta provvigioni il programma poteva segnalare degli errori tipo "Access violation at" nel momento in cui, dopo aver memorizzato le modifiche, doveva ritornare alla finestra con l'elenco delle distinte del/dei rappresentante/i selezionato/i.

# 103. Corretto errore in "selezione righe ordini da considerare"

### *Ordini/Preventivi (Stampe Ordini/Preventivi)*

Eseguendo il programma per la selezione delle righe ordine da considerare nelle stampe, non veniva visualizzato alcun ordine selezionabile pur essendocene in archivio.

# Build N°789

### 104. Migliorato controllo sforamento plafond (rif.dich.intento) in fatturazione differita

### *D.d.T./Fatturazione (Fatturazione Differita)*

In fatturazione differita, nella fase di controllo dell'eventuale sforamento del plafond per i clienti con dichiarazione di intento, il programma verifica ora l'importo delle sole righe DdT con esenzione di tipologia "N3.5".

Questo permette di gestire correttamente il caso in cui si rendesse necessario emettere, al medesimo cliente, anche fatture con esenzione diversa (ad esempio per vendita di cellulari/circuiti integrati, rottami o simili che si riferiscono a esenzioni per "inversione contabile") che deve essere esclusa dalla verifica del plafond.

### 105. Ricerca cliente/fornitore per "numero" in creazione lista prelievo/versamento da terminalino

### *Magazzino (Liste di prelievo)*

Nelle due procedure di creazione "lista di prelievo/versamento" da terminalino, se nel testo per scremare i clienti/fornitori si inserisce un "numero" cliente/fornitore valido (inteso come id interno dell'anagrafica -in pratica il numero di immissione) il programma estrapola, oltre agli eventuali nominativi contenenti nella Ragione Sociale il numero indicato, anche il cli./for. corrispondente al numero stesso.

Esempio: inserendo 101 verrebbero proposti sia il cliente n.101 che un ipotetico cliente avente una Ragione Sociale tipo "STUDIO 101 SRL".

### 106. Corretto possibile "Access violation" in apertura beni strumentali

*Contabilità/Iva (Beni Strumentali)*

Dopo aver selezionato la ditta da cui aprire i beni strumentali poteva presentarsi un errore del tipo "access violation at...".

#### 107. Corretta anomalia in griglia selezione distinte provvigioni

#### *D.d.T./Fatturazione (Distinte Provvigioni)*

Se, dalla gestione distinte provvigioni, si entrava in correzione di una distinta e, dalla finestra di modifica dei dati di testata si usciva senza confermare, tornando alla griglia di selezione precedente non era possibile utilizzare il mouse per posizionarsi su un'altra distinta. Funzionavano solo le frecce cursore.

#### 108. Corretto possibile errore in fase di stampa del primo scontrino

### *Magazzino (Varie Mag./Fatt.)*

È stato corretto un possibile errore di tipo "EOSError..." che poteva capitare nel momento in cui si stampava il primo scontrino in caso utilizzo di quei modelli di registratori di cassa che necessitano dell'esecuzione di un programma per effettuare tale stampa.

#### 109. Corretto possibile "Access violation" in riepilogo vendite annuale

#### *Magazzino (Situazioni Magazzino)*

Elaborando la statistica "Riepilogo vendite annuale" il programma poteva segnalare un errore del tipo "Access violation at...".

#### 110. Corretto possibile "Access violation" in statistiche riepilogative ordini

#### *Ordini/Preventivi (Stampe Ordini/Preventivi)*

Elaborando alcune delle statistiche ordini clienti/fornitori riepilogative, il programma poteva segnalare un errore del tipo "Access violation at...".

### 111. Corretto possibile "Access violation" in parcella proforma a cliente con dich.intento

#### *Parcellazione (Parcelle Proforma)*

Inserendo/memorizzando una parcella proforma per un cliente con dichiarazione di intento attiva, il programma poteva segnalare un errore del tipo "Access violation at...".

#### 112. Corretto possibile "Access violation" in gestione prima nota parcellazione

#### *Parcellazione (Prima Nota Parcelle)*

Entrando in immissione/gestione di un movimento di prima nota parcellazione, il programma poteva segnalare un errore del tipo "Access violation at...".

### 113. Corretta mancata importazione articoli da file Excel in presenza di un solo magazzino

#### *Utilità/Varie (Import/Export)*

Corretto un problema per cui l'importazione articoli da file Excel poteva non funzionare in presenza di un solo magazzino.